## **EXCEL PROJECT 2:** Creating and Formatting a **Schedule**

### Objectives Practiced

Create a new workbook.  $\Box$  Adjust column widths and row heights.

**Enter data.** Format cells.

*Miranda owns a small business that recycles glass bottles into useful products. She uses a kiln to melt the bottles into cheese trays, serving dishes, and decorative artwork to sell in local specialty stores. She is creating a firing schedule to post as a reminder of how many minutes the kiln should remain at each rate and temperature through the stages of the melting process.*

- **1.** Create a new blank workbook and save it as Firing Schedule *XXX*.xlsx (replace *XXX* with your initials) in the location where you store your data files.
- **2.** Enter the data shown in the figure below.

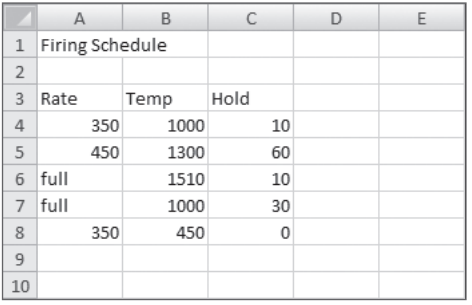

- **3.** Adjust the width of columns A through C to 12.00 (89 pixels).
- **4.** Adjust the height of rows 4 through 8 to 24.00 (32 pixels).
- **5.** Center the data in cells A3:C8.
- **6.** Merge and center the text in cell A1 across the range of A1:C1, then change the font size to 20 and the text color to Red.
- **7.** Bold and underline the text in cell A3, and change the font size to 12.

# **EXCEL PROJECT 2:** Creating and Formatting a **Schedule**

- **8.** Use the Format Painter to copy the formatting in cell A3 to cells B3:C3.
- **9.** Save and close the workbook, then exit Excel.

### Critical Thinking

Open the Firing Schedule *XXX*.xlsx file. Change the worksheet orientation to Landscape. Center the data horizontally and vertically on the page. Preview the worksheet and print it. Save and close the workbook.